# 檢視WAP121和WAP321接入點上的工作組網橋 傳送/接收統計資料

#### 目標 T

工作組網橋(WGB)將無線網路連線到更大的有線乙太網路。工作組網橋充當無線LAN上的無線 客戶端,然後連線到有線網路。此頁中提供的資訊對排除網路故障和收集資訊非常有用,例如 客戶端連線到AP上的哪個介面以及客戶端從DHCP接收的VLAN。此外,它還顯示 WorkGroup網橋上各站之間流量的資料包和位元組計數。本文說明如何檢視WAP121和 WAP321接入點上的工作組網橋傳送/接收統計資料。

## 適用裝置 i<br>I

·WAP121

· WAP321

### 軟體版本

•1.0.3.4

## 檢視工作組網橋傳送/接收的統計資訊 J

步驟1.登入到Web配置實用程式,然後選擇Status and Statistics > WorkGroup Bridge Transmit/Receive。WorkGroup Bridge Transmit/Receive頁面隨即開啟:

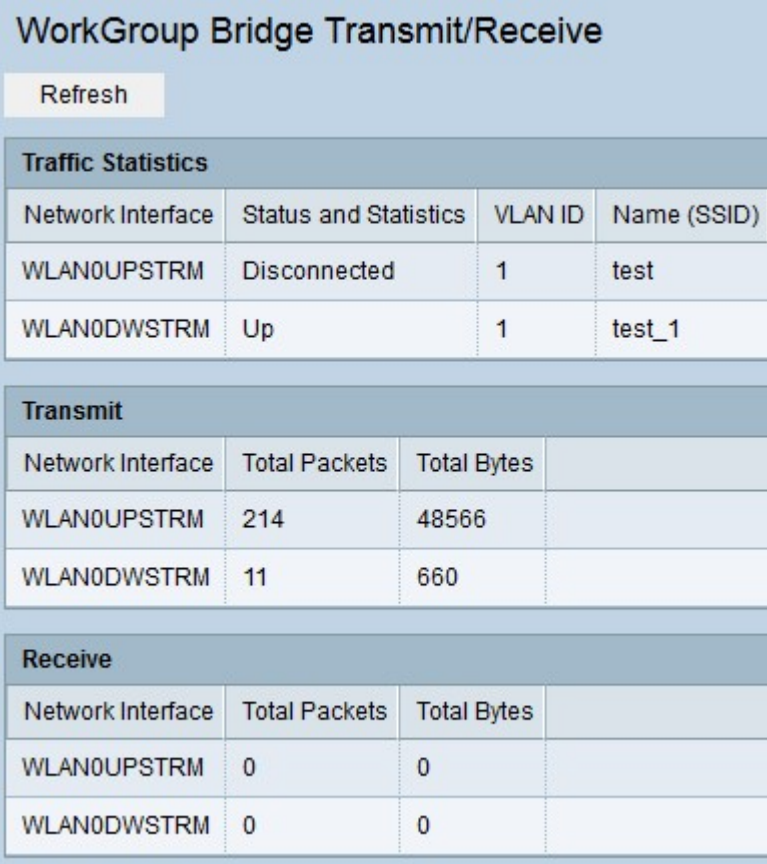

Traffic Statistics表包含以下欄位:

·網路介面 — 顯示AP的LAN介面和虛擬接入點(VAP)介面。

·狀態和統計資訊 — 指示特定介面是啟動還是關閉。

·VLAN ID — 指示VAP屬於哪個VLAN ID。不同的VLAN ID用於在同一個AP中建立多個網路  $\bullet$ 

·名稱(SSID) — 顯示唯一標識VAP的字母數字金鑰。

Transmit/Receive表包含以下欄位。

·網路介面 — 顯示AP的LAN介面和虛擬接入點(VAP)介面。

·Total Packets — 顯示工作組網橋中的客戶端和該介面上的無線網路之間橋接的總資料包數  $\circ$ 

·總位元組數 — 顯示工作組網橋中的客戶端與該介面上的無線網路之間橋接的總位元組數。 步驟2.(可選)要檢視最新的統計資訊,請按一下刷新。